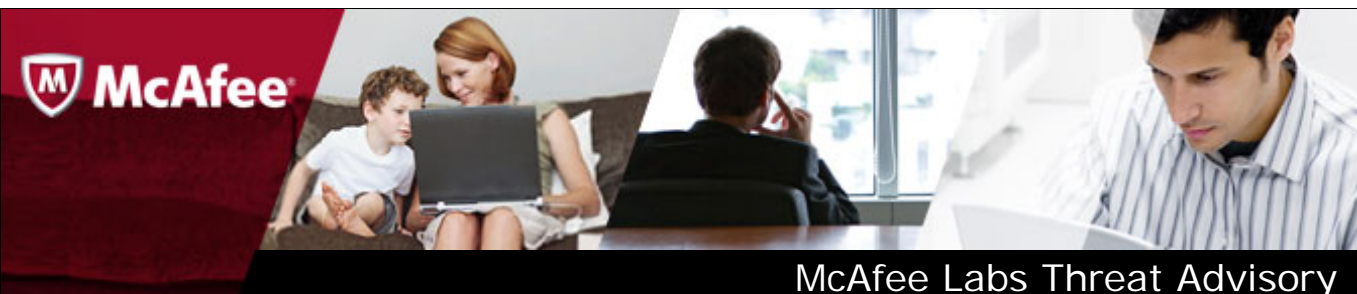

**VBS/Autorun.worm**

**October 4, 2013**

McAfee Labs periodically publishes Threat Advisories to provide customers with a detailed analysis of prevalent malware. This Threat Advisory contains behavioral information, characteristics and symptoms that may be used to mitigate or discover this threat, and suggestions for mitigation in addition to the coverage provided by the DATs.

To receive a notification when a Threat Advisory is published by McAfee Labs, select to receive "Malware and Threat Reports" at the following URL**:** [https://sns.snssecure.mcafee.com/content/signup\\_login.](https://sns.snssecure.mcafee.com/content/signup_login)

## **Summary**

VBS/Autorun.worm has the ability to infect removable media devices. Infection starts either with manual execution of the infected file or by invoking the corresponding .LNK files that could cause automatic execution of the worm. After infection it may also download other malware or updates to itself directed by the C&C server.

Detailed information about the worm, its propagation, and mitigation are in the following sections:

- [Infection and Propagation Vectors](#page-0-0)
- [Characteristics and Symptoms](#page-2-0)
- [Static reversing](#page-3-0)
- Restart Mechanism
- [Getting Help from the McAfee Foundstone Services team](#page-5-0)

<span id="page-0-0"></span>McAfee Labs Threat Intelligence descriptions for this malware are available in the following locations:

<http://www.mcafee.com/threat-intelligence/malware/default.aspx?id=3320377> <http://www.mcafee.com/threat-intelligence/malware/default.aspx?id=3922462> <http://www.mcafee.com/threat-intelligence/malware/default.aspx?id=3828819> <http://www.mcafee.com/threat-intelligence/malware/default.aspx?id=3839940> <http://www.mcafee.com/threat-intelligence/malware/default.aspx?id=3933216> <http://www.mcafee.com/threat-intelligence/malware/default.aspx?id=3933217> <http://www.mcafee.com/threat-intelligence/malware/default.aspx?id=3401935> <http://www.mcafee.com/threat-intelligence/malware/default.aspx?id=3514120> <http://www.mcafee.com/threat-intelligence/malware/default.aspx?id=142697>

The minimum DAT versions required for detection are:

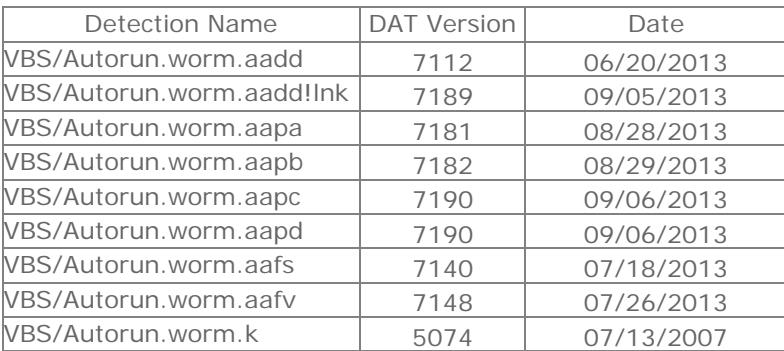

The Threat Intelligence Library contains the date that the above signatures were most recently updated.

Please review the Threat Library for the most up to date coverage information.

### **Infection and Propagation Vectors**

VBS/Autorun.worm is detection for malicious Visual Basic script (VBS) files encrypted with a commercial encryptor that uses base64 encoding to obfuscate the files.

The following variants of VBS/Autorun.worm were seen in the wild:

- VBS/Autorun.worm.aadd
- VBS/Autorun.worm.aadd!lnk
- VBS/Autorun.worm.aapa
- VBS/Autorun.worm.aapb
- VBS/Autorun.worm.aapc
- VBS/Autorun.worm.aapd
- VBS/Autorun.worm.aafs
- VBS/Autorun.worm.aafv
- VBS/Autorun.worm.k

All of them perform the same activity by connecting to the site and port number mentioned in the deobfuscated code and copies itself to the removable drives. Although they perform similar activities they appear in different types.

- Type 1: Comes in as a plain un-obfuscated VB scripts.
- Type 2. Base64 encrypted scripts.
- Type 3. Encrypted strings and decoded with char(charcode), charW(charcode) method type scripts.

This VBScript worm spreads via removable storage devices, such as floppy disk drives or a USB flash drives.

It checks the user computer for removable drives. Upon finding the removable drive is the worm copies itself into it. It creates several link (.lnk) files that run the VBScript worm.

The .lnk file is named using the file names already available on the removable drive, and hides the original clean file.

The following diagram illustrates the same:

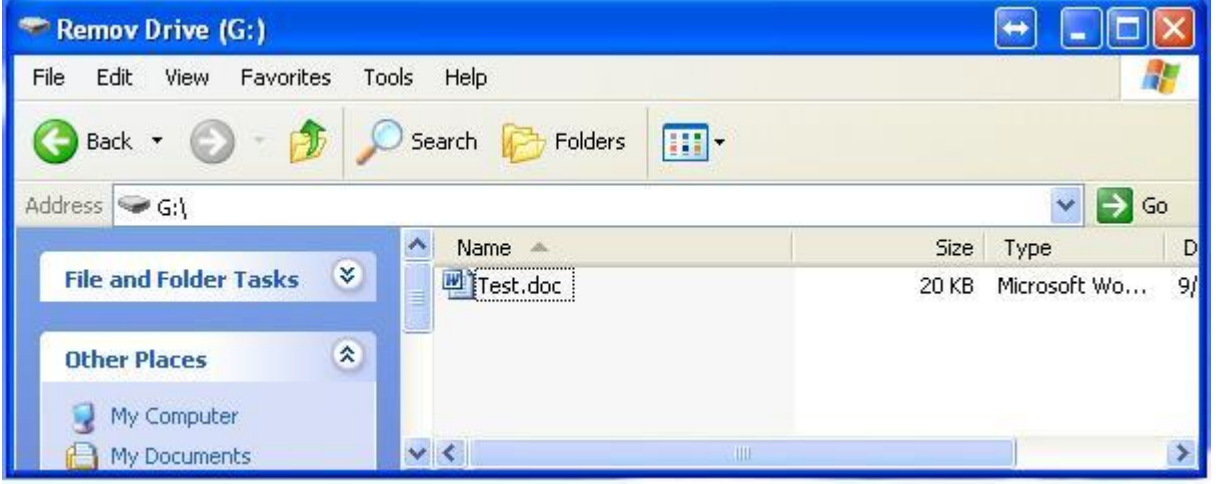

If there is a file called **Test**.**doc** on the removable device, the worm creates a file called **Test.lnk***.* This .lnk file redirects to a VBScript file that installs another copy of itself on the removable drive. The worm then changes the attributes of the **Test.doc** file to "hidden" and "system" to hide the legitimate file. It does this to encourage user to click on the .lnk file and run the worm.

In this example the removable drive would look like this before infection:

After infection:

<span id="page-2-0"></span>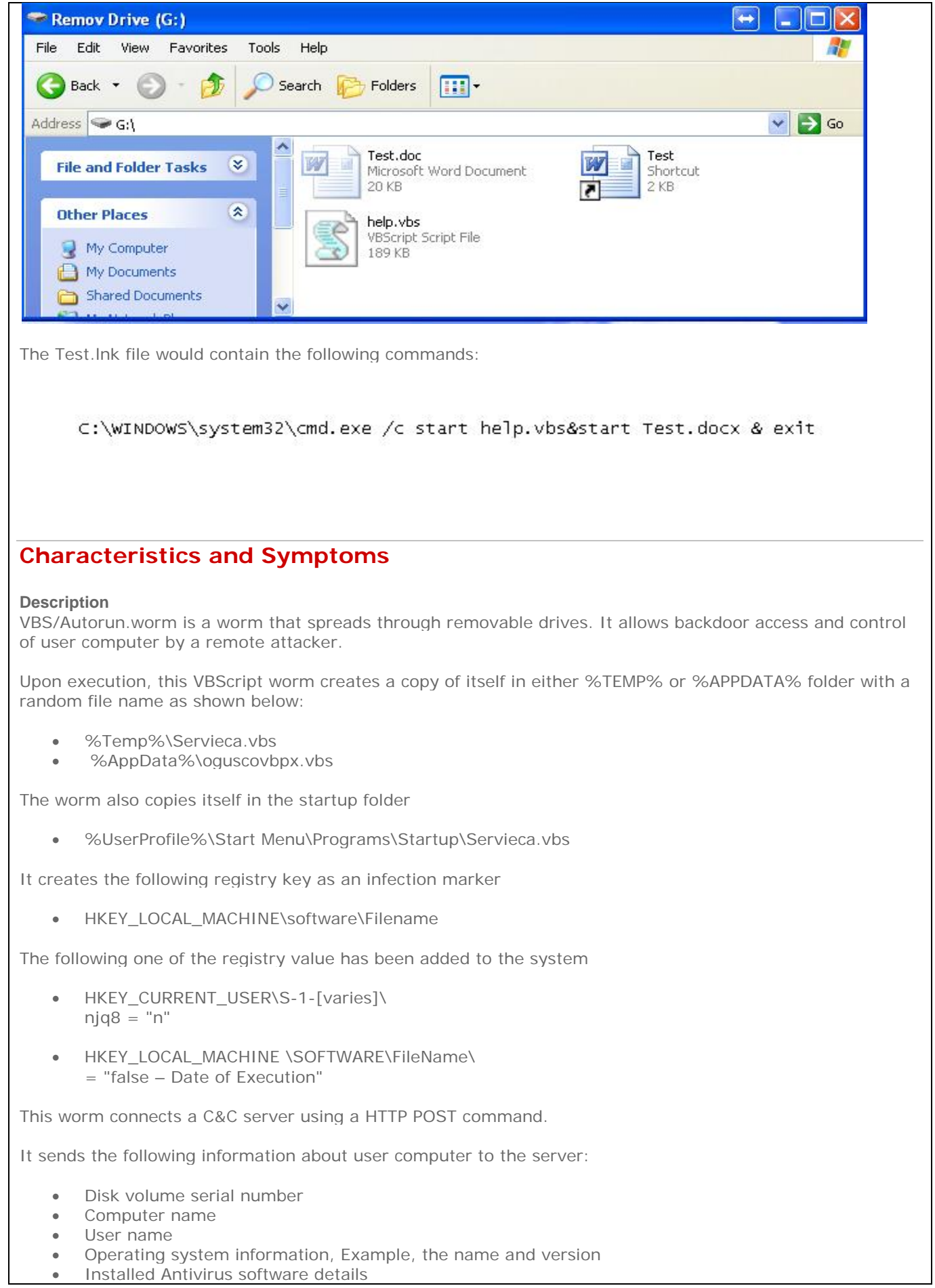

Once it receives information about user computer the C&C server replies to the worm with instructions on what to do next. The commands may be any of the following:

- Run a command in the system
- Download and run a file, including other malware
- Update the worm
- Remove the worm after an update or after other malware is run

It can run the following commands from the attacker:

- exec Download and run additional code
- uns Uninstall itself

The following are some of the C&C servers observed after infection:

- man222.no-ip.biz
- sytes.net
- bifrost-jordan.zapto.org
- msgbox.zapto.org
- sidisalim.myvnc.com
- ouhiba.zapto.org
- pato2007.no-ip.biz
- khdt1.zapto.org
- adolf2013.sytes.net
- daddy.sytes.net
- mda.no-ip.org
- games.servecounterstrike.com
- hackk-hackk.zapto.org
- bagdad.no-ip.info
- boffon.no-ip.biz
- gerssy.zapto.org
- jamawaranti.no-ip.biz
- moussaab.no-ip.biz

The following are the observed C&C server TCP ports where the worm connected to:

- Port 846
- Port 55
- Port 555
- Port 5246
- Port 1888
- Port 288
- Port 2222
- Port 1184
- Port 81
- Port 88
- Port 1515

#### **Notes**

- %UserProfile% C:\Documents and Settings\[UserName]
- %Temp% C:\Documents and Settings\[UserName]\Local Settings\Temp
- %AppData% C:\Documents and Settings\[UserName]\Application Data

# <span id="page-3-0"></span>**Static reversing**

The commercial encryptor used in this script is **Safa Crypter**.

Latest variants come with multiple level of obfuscation, with fully encrypted top level as shown in Fig 1.

Encrypted file:

#@~^k2oAAA==^MkdDkmxW,',Wo4`E? w\*e0UqUh6\HL^. U49\!1w}hOk\F\.5jmq^AVfC!aSi!xa<br>nsIC"U1bIFxAe ^A}jsfj X} 2xfa0N!\wUK# ^2i(~"I:qZ4qs(aMXBIGAU}AtF\jwIt<br>^t8.\5}A1UCqpyPhaL8aXf\2\8+ssCjxgrpZUAIwsACys(t!Nm4aX" U4rga\yihXk#y^2<br>3[K 'MkdDkmxl <u>UgUh6</u> Fig 1. On unpacking the sample we can see base64 encrypted strings as shown in fig 2. It is encrypted using Safa Crypter. It contains a Base64 decrypted function to decrypt base64 encrypted string. This sample has 2 levels of base64 encryption. deCrypt=decodeBase64 (data) base64String = Replace(base64String, vbCrLf, "")<br>base64String = Replace(base64String, vbTab, "")<br>base64String = Replace(base64String, " ", "")<br>dataLength = Len(base64String) underweight Mod 4 <> 0 Then<br>
If dataLength Mod 4 <> 0 Then<br>
Err.Raise 1, "Base64Decode", "Bad XX string."<br>
Exit Function End If For groupBegin = 1 To dataLength Step 4<br>
For groupBegin = 1 To dataLength Step 4<br>
Dim numDataBytes, CharCounter, thisChar, thisData, nGroup, pOut<br>
numDataBytes = 3  $nGroup =$  $\Omega$ For CharCounter = 0 To 3<br>thisChar = Mid(base64String, groupBegin + CharCounter, 1) If this<br>Char = "=" Then Fig2. On decoding the base64 string we get the following output in fig 3. This is only the completion of first level. '< - Safa7 22 Crypter-> Safa7\_22 = deCrypt("RFpDTE9WRVIgPSAiMz18ZHp8NjB8ZHp8OTF8ZHp8MzJ8ZHp8MTE0fGR6fDEwMXxkenw5OXxkenwxMTF8ZHp8MTAwfG  $\texttt{Safe1} = \texttt{decrypt}(\texttt{Safe1}22)$ EXECUTE (Safa7 22) function deCrypt (data) deCrypt=decodeBase64(data) end function Fig 3. ase64 decoding is repeated again to decrypt second level encryption .The result is as shown below in fig 4. FileInsight1 X itjueztwde.\* X  $Crypter->$ eCrypt ("DZCLOVER = "39|dz|60|dz|91|dz|32|dz|114|dz|101|dz|99|dz|111|dz|100|dz|101|dz|114|dz|32|dz|58|dz|32|dz| PLIT (DZCLOVER, "|dz|") UBOUND (DZCLOVER) -1 R(DZCLOVER(I))  $\mathbf{u}$  Fig 4. The decrypted code has a function to convert the decimal to ASCII characters. Using decimal to ASCII convertor actual malicious code of VBS/Autorun.worm can be obtained as seen in fig 5.

recoder houdini (c) skype : houdini-fx 1>  $\overline{\mathbf{r}}$ 11d 11d 11. s y t e s . n e t " " z p r o g r a m d a t a z " true<br>public var o b j e c t ( " w s c r i p t . s h e 1 1 " ) cript ject ("scripting.filesystemobj tartup") & "\"<br>ntstrings{installdir<br>talldir) then insta  $5000$ ponse  $\frac{a}{a}$   $\frac{m}{a}$  $\begin{array}{ccccccc}\n\text{a} & \text{d} & \text{i} & \text{n} & \text{g} & \text{...} \\
\text{t} & \text{e} & & \text{...} & \text{...} & \text{...} \\
\text{o} & \text{n} & \text{c} & \text{...} & \text{...} & \text{...} \\
\end{array}$ = code start<br>resume next  $\begin{array}{ll} \texttt{s = r e a d y} & \texttt{'' \ ,} & \texttt{'' \ ,} \\ \texttt{s e \ ,} & \texttt{s p l i t e r)} \end{array}$ c m d  $(1)$ execute paran  $^0$ u p d a t e  $^0$ ር & S<br><del>የተተተተ</del>  $\equiv$   $\equiv$  c  $\equiv$  d  $\equiv$  C  $\pm$   $>$ paran oneonce.close set oneonce = filesystemobj.opentextfile (installd oneonce, write paran one once.close ومممو

Fig 5.

### <span id="page-5-0"></span>**Restart Mechanism**

#### **Description**

The following registry entries would enable the worm to execute every time when Windows starts:

- HKEY\_LOCAL\_MACHINE\SOFTWARE\Microsoft\Windows\CurrentVersion\Run\ Servieca.vbs = "wscript.exe //B "%Temp%\Servieca.vbs""
- HKEY\_CURRENT\_USER\S-1- [varies]\Software\Microsoft\Windows\CurrentVersion\Run\ Servieca.vbs = "wscript.exe //B "%Temp%\Servieca.vbs""

#### **Mitigation**

- Disable the Autorun feature on Windows. You can do this remotely using Windows Group Policies [\(http://support.microsoft.com/kb/967715\)](http://support.microsoft.com/kb/967715).
- Restrict the use of USB drives in mission-critical and server machines.
- Implement and test Access Protection Rules through McAfee product to prevent writing of \*.LNK files in removable media.
- Restrict access to the ports and monitor and block the above mentioned URLs.

### **Getting Help from the McAfee Foundstone Services team**

This document is intended to provide a summary of current intelligence and best practices to ensure the highest level of protection from your McAfee security solution. The McAfee Foundstone Services team offers a full range of strategic and technical consulting services that can further help to ensure you identify security

risk and build effective solutions to remediate security vulnerabilities.

You can reach them here:<https://secure.mcafee.com/apps/services/services-contact.aspx>

© 2011 McAfee, Inc. All rights reserved.